# 外部介质卡

文档部件号: 430244-AA1

2007 年 1 月

本指南介绍如何使用外部介质卡。

目录

#### **[1](#page-2-0)** [数字介质插槽卡 \(仅限于某些机型\)](#page-2-1)

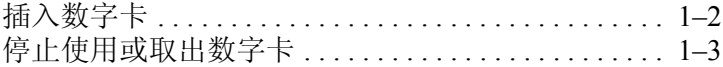

#### **[2](#page-6-0) PC** [卡 \(仅限于某些机型\)](#page-6-1)

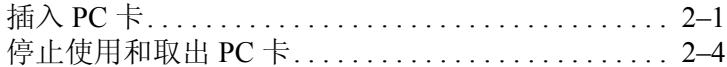

#### **[3](#page-11-0)** [智能卡 \(仅限于某些机型\)](#page-11-1)

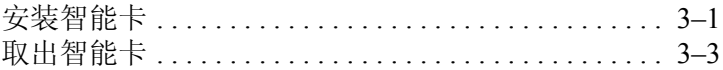

#### **[4 E](#page-14-0)xpressCard** [\(仅限于某些机型\)](#page-14-1)

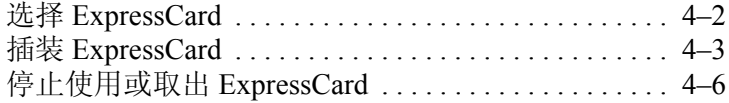

**1**

# 数字介质插槽卡 (仅限于某些机型)

<span id="page-2-1"></span><span id="page-2-0"></span>数字卡选件可以安全地存储数据,并且可以很方便地实现数 据共享。这类数字卡通常可以用在配有数字介质插槽的数码 相机、 PDA 以及其它笔记本计算机上。

数字介质插槽可以插装下列格式的数字卡:

- SD 内存卡
- MMC 卡
- 记忆棒 (MS)
- MSP 记忆棒
- Memory Stick Duo 记忆棒
- SM 卡
- xD 图形卡

注意: 要将 Memory Stick Duo 卡与数字介质插槽一起使用, 需要有适 配器 (单独购买)。将 Memory Stick Duo 卡直接插入数字介质插槽可 能会损坏 Memory Stick Duo 卡、笔记本计算机或两者。

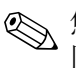

✎ 您的笔记本计算机的外观可能与本章中提供的插图稍有不 同。

#### <span id="page-3-0"></span>插入数字卡

注意: 为防止损坏数字卡连接器, 请轻轻插入数字卡。

要插入数字卡,请执行以下操作:

- 1. 握住数字卡,使带标签的一面朝上,并使连接器朝向计 算机。
- 2. 轻轻地将卡推入数字介质插槽中,直至就位。

插入数字卡时,如果检测到设备则会听到声音,并且可 能会显示一个可用选项菜单。

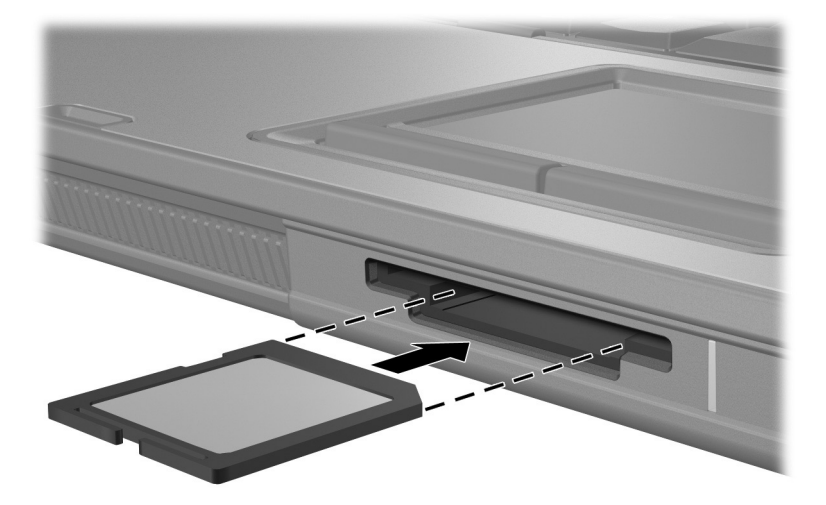

#### <span id="page-4-0"></span>停止使用或取出数字卡

注意: 为防止信息丢失或系统不响应, 应先停止使用数字卡, 然后再 将其取出。

要停止使用或取出数字卡,请执行以下操作:

1. 关闭所有与数字卡相关联的文件和应用程序。

✎要停止数据传输,请在操作系统的 Copying (正在复 制)窗口中单击 **Cancel** (取消)。

- 2. 要停止使用数字卡,请执行以下操作:
	- a. 双击位于任务栏最右侧的通知区域中的 **Safely**  Remove Hardware (安全地移除硬件)图标。

✎要显示 Safely Remove Hardware(安全地移除硬件) 图标,请在通知区中单击 **Show Hidden Icons** (显 示隐藏的图标)图标 (**<** 或 **<<**)。

b. 单击列出的数字卡。

c. 单击 **Stop** (停止),然后单击 **OK** (确定)。

3. 轻轻按压数字卡 + 使其弹出, 然后从插槽 + 中取出卡。

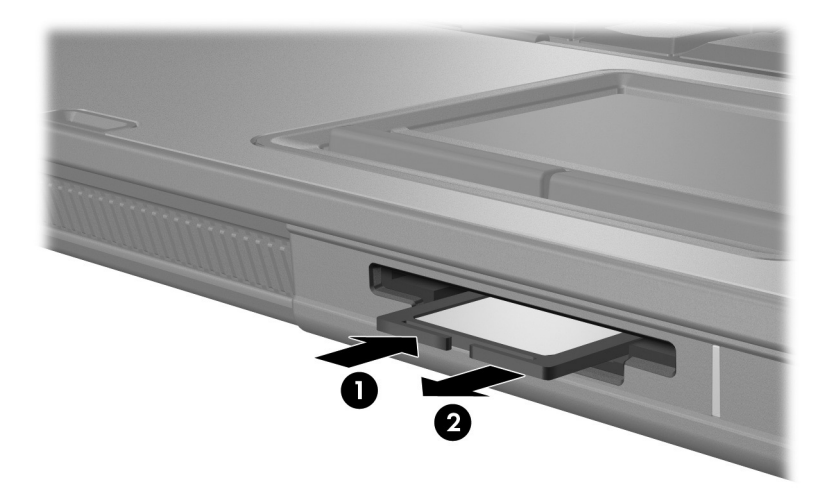

**2**

# <span id="page-6-0"></span>**PC** 卡 (仅限于某些机型)

<span id="page-6-1"></span>PC 卡 (仅限于某些机型)是一种信用卡大小的附件,其设 计符合国际个人计算机存储卡协会 (PCMCIA) 的标准规格。 PC 卡插槽支持

- 32位 (CardBus) 和 16位 PC 卡。
- I型和 II 型 PC 卡。

✎ 不支持缩放视频 PC 卡和 12-V PC 卡。

# <span id="page-6-2"></span>插入 **PC** 卡

注意: 为了避免其它 PC 卡得不到支持, 请只安装设备所需要的软件。 按照 PC 卡生产商的要求安装设备驱动程序时:

- 只安装话用于您的操作系统的设备驱动程序。
	- 即便 PC 卡生产商还提供了诸如插卡服务、插槽服务或启用程序等 其它软件,也不要安装这些软件。

注意: 为防止损坏笔记本计算机和外部介质卡, 请*只* 将 PC 卡、 ExpressCard 和智能卡分别插入为它们设计的插槽中。例如,不要将 ExpressCard 插入 PC 卡插槽或智能卡识别器。

为防止损坏连接器,请注意以下事项:

- 轻轻插入 PC 卡。
- 不要在 PC 卡正在使用的情况下移动或搬动计算机。

✎ 您的笔记本计算机的外观可能与本章中提供的插图稍有不 同。

PC 卡插槽中插有一个起保护作用的卡壳。必须先弹出这个 卡壳,将其取出,然后才能插入 PC 卡。

- 1. 要弹出 PC 卡插槽中的卡壳并将其取出,请执行以下操 作:
	- a. 按 PC 卡弹出按钮 <sup>1</sup>。

此操作使按钮伸出到可以释放卡壳的位置。

- b. 再次按弹出按钮来释放卡壳。
- c. 将卡壳从插槽 2 中拉出。

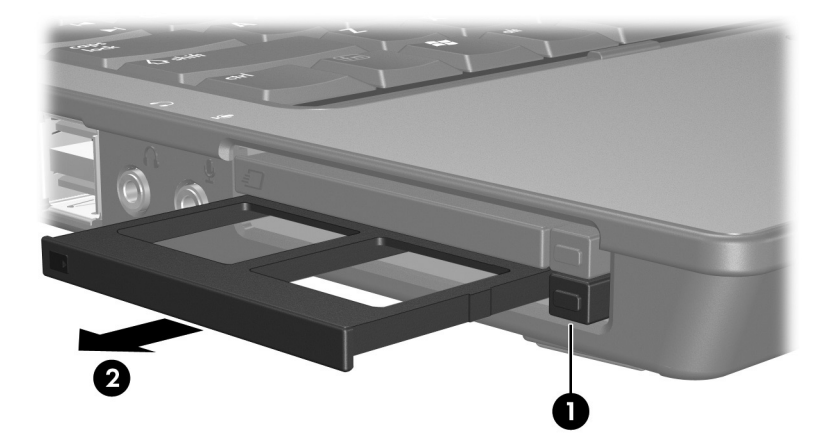

- 2. 要插入 PC 卡,请执行以下操作:
	- a. 握住 PC 卡,使其带标签的一面朝上,并将连接器朝 向笔记本计算机。
	- b. 轻轻地将 PC 卡滑入插槽中,直至就位。

插入 PC 卡时, 如果检测到设备则会听到声音, 并且 可能会显示一个可用选项菜单。

✎第一次插入 PC 卡时,在任务栏最右侧的通知区域 中会显示 "Installing device driver software"(正在 安装设备驱动程序软件)消息。

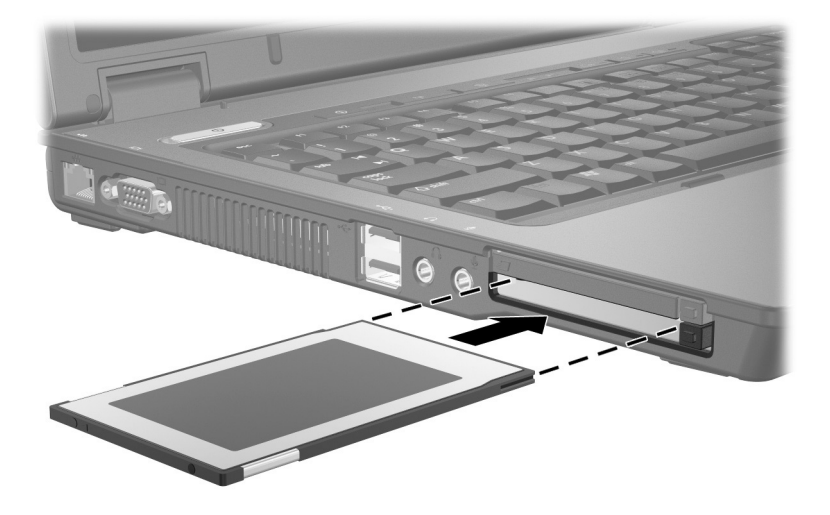

< 插入的 PC 卡即使不使用也同样耗电。为了节省电能, 在 不使用时应停止使用或取出 PC 卡。

### <span id="page-9-0"></span>停止使用和取出 **PC** 卡

注意: 为防止信息丢失或系统不响应, 在取出 PC 卡之前应先停止使用 它。

要停止使用或取出 PC 卡,请执行以下操作:

1. 关闭所有应用程序,并结束与 PC 卡关联的所有活动。

✎要停止数据传输,请在操作系统的 Copying (正在复 制)窗口中单击 **Cancel** (取消)。

- 2. 要停止使用 PC 卡,请执行以下操作:
	- a. 双击位于任务栏最右侧的通知区域中的 **Safely**  Remove Hardware (安全地移除硬件)图标。

**<> 要显示 Safely Remove Hardware** (安全地移除硬件) 图标,请在通知区中单击 **Show Hidden Icons** (显 示隐藏的图标)图标 (**<** 或 **<<**)。

b. 单击列出的 PC 卡。

c. 单击 **Stop** (停止),然后单击 **OK** (确定)。

- 3. 要取出 PC 卡,请执行以下操作:
	- a. 按 PC 卡插槽弹出按钮 <sup>●。</sup>

此操作使按钮伸出到可以释放 PC 卡的位置。

- b. 再次按弹出按钮来释放 PC 卡。
- c. 从插槽中拔出 PC 卡  $\Theta$ 。

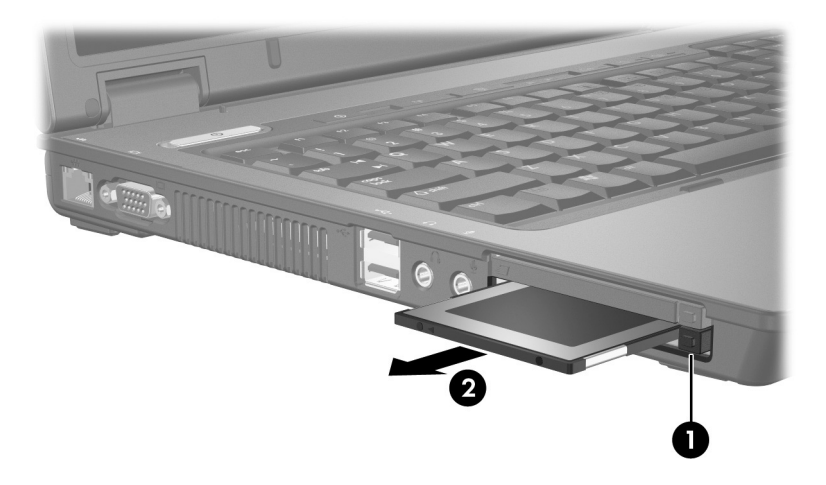

# <span id="page-11-0"></span>智能卡 (仅限于某些机型)

<span id="page-11-1"></span>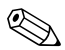

< 本章中使用的*智能卡一*词指智能卡和 Java™ 卡。

智能卡是一种信用卡大小的附件,它装有一个含内存微芯片 和一个微处理器。同个人计算机一样,智能卡通过操作系统 来管理输入和输出,并具有防止篡改的安全功能。行业标准 的智能卡与智能卡读卡器配合使用 (仅限于某些机型)。

访问微芯片上的内容时,需要提供个人标识号 (PIN)。有关 智能卡安全保护功能的详细信息,请参阅 Help and Support (帮助和支持)。

✎ 您的笔记本计算机的外观可能与本章中提供的插图稍有不 同。

## <span id="page-11-2"></span>安装智能卡

注意: 为了避免其它智能卡得不到支持, 请只安装设备所需要的软件。按 照智能卡生产商的要求安装设备驱动程序时:

- 只安装适用于您的操作系统的设备驱动程序。
- 即便智能卡生产商还提供诸如插卡服务、插槽服务或启用程序等 其它软件,也不要安装这些软件。

注意: 为防止损坏笔记本计算机和外部介质卡, 请只 将 PC 卡、 ExpressCard 和智能卡分别插入为它们设计的插槽中。例如,不要将 ExpressCard 插入 PC 卡插槽或智能卡识别器。

为防止损坏连接器,请注意以下事项:

- 轻轻插入智能卡。
	- 不要在智能卡正在使用的情况下移动或搬动笔记本计算机。

要安装智能卡,请执行以下操作:

1. 握住智能卡,使带标签的一面朝上,轻轻将卡滑入智能 卡读卡器中,直至其就位。

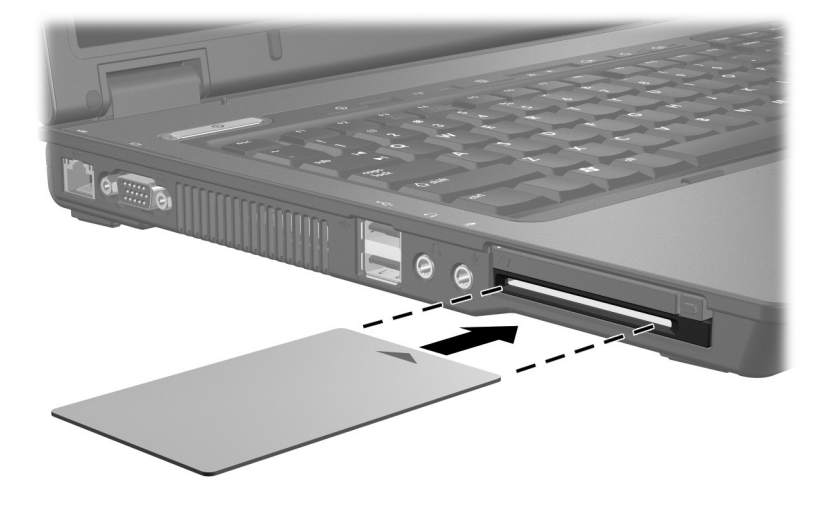

2. 按照屏幕上的说明,使用智能卡个人标识号登录到笔记 本计算机上。

◇ 插入的智能卡即使不使用也同样耗电。为了节省电能, 在 不使用时应停止使用或取出智能卡。

### <span id="page-13-0"></span>取出智能卡

要取出智能卡,请执行以下操作:

» 抓住智能卡的边缘,将其从智能卡读卡器中拉出。

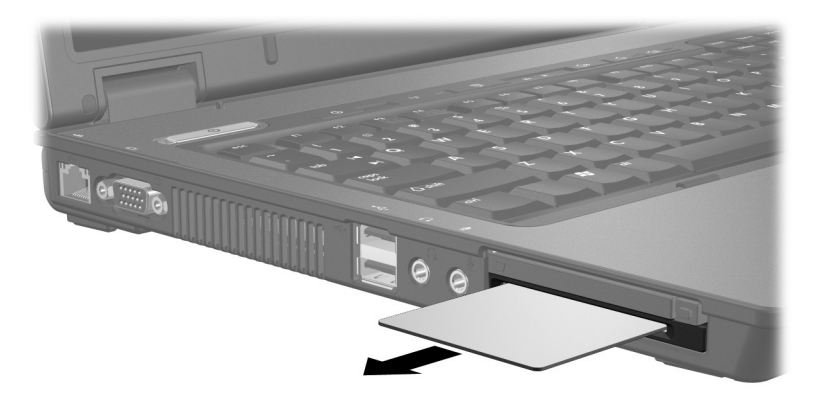

# **ExpressCard** (仅限于某些机型)

<span id="page-14-1"></span><span id="page-14-0"></span>ExpressCard (仅限于某些机型)是新一代高性能 PC 卡, 它 必须插入 ExpressCard 插槽才能使用。

像标准 PC 卡一样, ExpressCard 的设计符合国际个人计算机 存储卡协会 (PCMCIA) 的规格。

<br />
B. 电视调谐器 ExpressCard 可以在计算机中添加电视调谐器 功能。有关详细信息, 请参阅 ExpressCard 生产商提供的 用户指南。

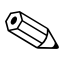

✎ 您的笔记本计算机的外观可能与本章中提供的插图稍有不 同。

# <span id="page-15-0"></span>选择 **ExpressCard**

ExpressCard 使用两种接口中的一种,具有两种尺寸。笔记 本计算机上的 ExpressCard 插槽支持这两种接口和两种尺 寸。例如,您可以使用

- 具有 USB 接口或 PCI Express 接口的 ExpressCard。
- 大号的 ExpressCard, 称作 *ExpressCard/54* <sup>O</sup>, 或小号的 ExpressCard, 称作 *ExpressCard/34* <sup>0</sup>。

以下各节中介绍的 ExpressCard 步骤对这两种接口和这两种 尺寸均适用。

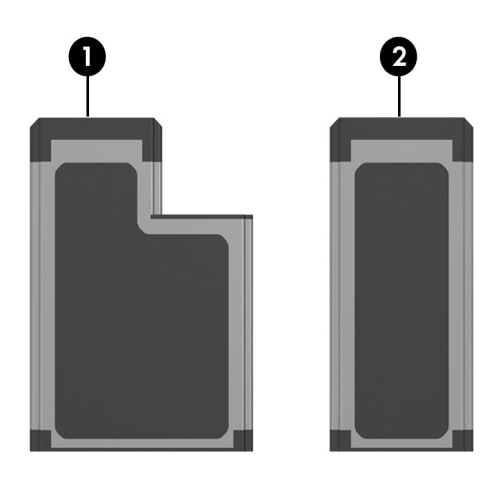

# <span id="page-16-0"></span>插装 **ExpressCard**

注意: 为了避免其它 ExpressCard 卡得不到支持, 请只安装设备所需要的 软件。按照 ExpressCard 生产商的要求安装设备驱动程序时:

- 只安装适用于您的操作系统的设备驱动程序。
- 即便 ExpressCard 生产商还提供了诸如插卡服务、插槽服务或启用 程序等其它软件,也不要安装这些软件。

注意: 为防止损坏笔记本计算机和外部介质卡, 请只将 PC 卡、 ExpressCard 和智能卡分别插入为它们设计的插槽中。例如,不要将 ExpressCard 插入 PC 卡插槽或智能卡识别器。

为防止损坏连接器,请注意以下事项:

- 轻轻插入 ExpressCard。
- 不要在 ExpressCard 正在使用的情况下移动或搬动笔记本计算机。

ExpressCard 插槽中插有一个起保护作用的卡壳。必须先弹 出这个卡壳,将其取出,然后才能插入 ExpressCard。

- 1. 要弹出 ExpressCard 插槽中的卡壳并将其取出,请执行 以下操作:
	- a. 按 ExpressCard 插槽弹出按钮 <sup>●</sup>。 此操作使按钮伸出到可以释放卡壳的位置。
	- b. 再次按弹出按钮来释放卡壳。
	- c. 将卡壳从插槽 2 中拉出。

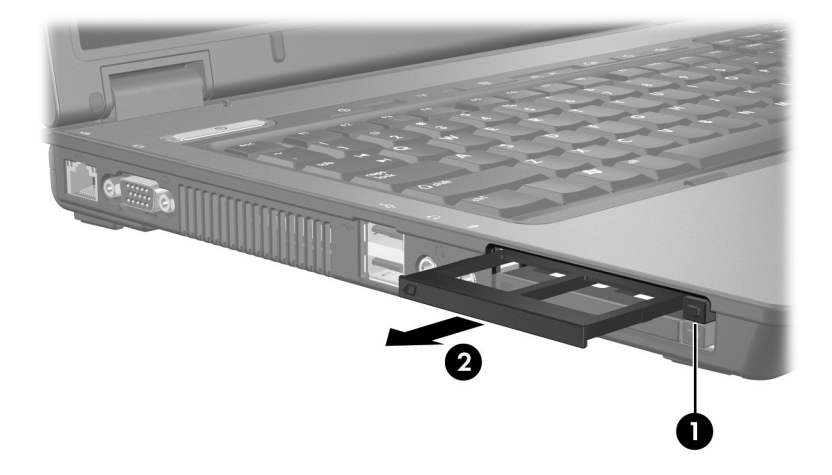

- 2. 要插入 ExpressCard,请执行以下操作:
	- a. 握住数字卡,使带标签的一面朝上,并使连接器朝向 计算机。
	- b. 轻轻地将卡滑入 ExpressCard 插槽中,直至就位。

插入 ExpressCard 时, 如果检测到设备则会听到声 音,并且可能会显示一个可用选项菜单。

**③** 第一次插入 ExpressCard 时, 在任务栏最右侧的通知区域中会显示"Installing device driver software"(正在安 装设备驱动程序软件)消息。

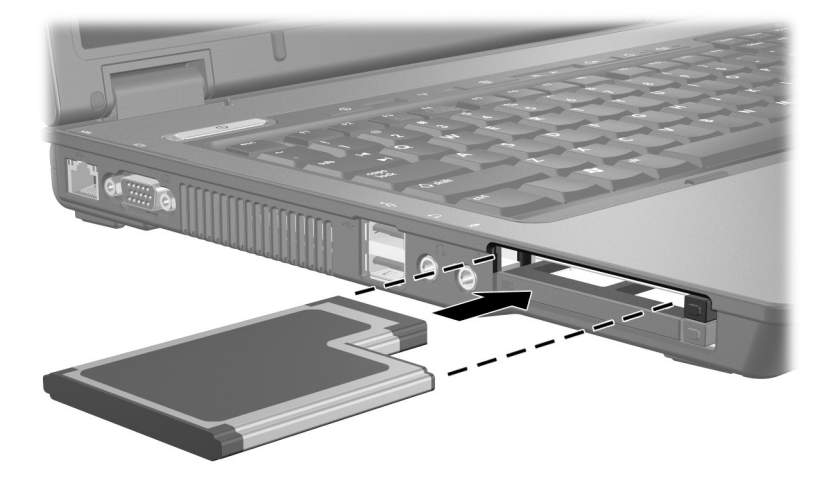

<> 插入的 ExpressCard 即使不使用也同样耗电。为了节省电 能,在不使用时应停止使用或取出 ExpressCard。

### <span id="page-19-0"></span>停止使用或取出 **ExpressCard**

注意: 为防止数据丢失或系统不响应, 应先停止使用 ExpressCard, 然 后再将其取出。

要停止使用或取出 ExpressCard,请执行以下操作:

1. 关闭所有应用程序,并结束与 ExpressCard 关联的所有 活动。

✎要停止数据传输,请在操作系统的 Copying (正在复 制)窗口中单击 **Cancel** (取消)。

- 2. 要停用 ExpressCard,请执行以下操作:
	- a. 双击位于任务栏最右侧的通知区域中的 **Safely**  Remove Hardware (安全地移除硬件)图标。

**S**要显示 Safely Remove Hardware(安全地移除硬件) 图标,请在通知区中单击 **Show Hidden Icons** (显 示隐藏的图标)图标 (**<** 或 **<<**)。

- b. 单击列出的 ExpressCard。
- c. 单击 **Stop** (停止),然后单击 **OK** (确定)。
- 3. 要取出 ExpressCard,请执行以下操作:
	- a. 按 ExpressCard 插槽弹出按钮 <sup>●</sup>。 此操作使按钮伸出到可以释放 ExpressCard 的位置。
	- b. 再次按弹出按钮来释放 ExpressCard。
	- c. 从插槽中拔出卡 2。

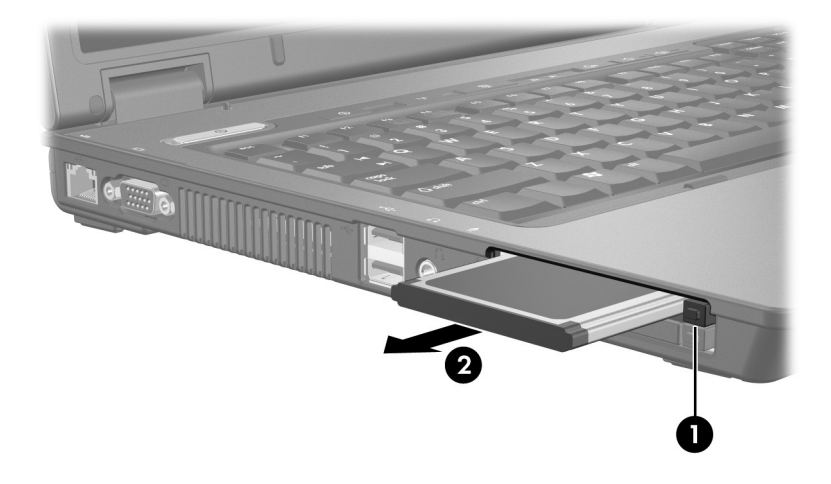

© 版权所有 2007 Hewlett-Packard Development Company, L.P.

SD 徽标是其所有者的商标。 Java 是 Sun Microsystems, Inc. 在美国的 商标。

本文档中包含的信息如有更改,恕不另行通知。随 HP 产品和服务附 带的明确有限保修声明中阐明了此类产品和服务的全部保修服务。本 文档中的任何内容均不应理解为构成任何额外保证。 HP 对本文档中 出现的技术错误、编辑错误或遗漏之处不承担责任。

外部介质卡 2007 年 1 月第一版 文档部件号: 430244-AA1